# **ELSA - KATEGORI BIMBINGAN Lembaga Ilmu Pengetahuan Indonesia**

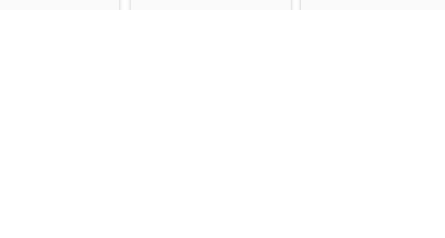

# **Pengelola Satker: Membuat Layanan Bimbingan**

Pengelola Satker dapat membuat **rumah** layanan bimbingan untuk satu topik besar penelitian (bisa disesuaikan dengan nama kelompok penelitian

- 1. Buka model Elsa di Intra
- 2. Pada menu **Pengelola Satker** pilih sub menu **Data Layanan Satker**

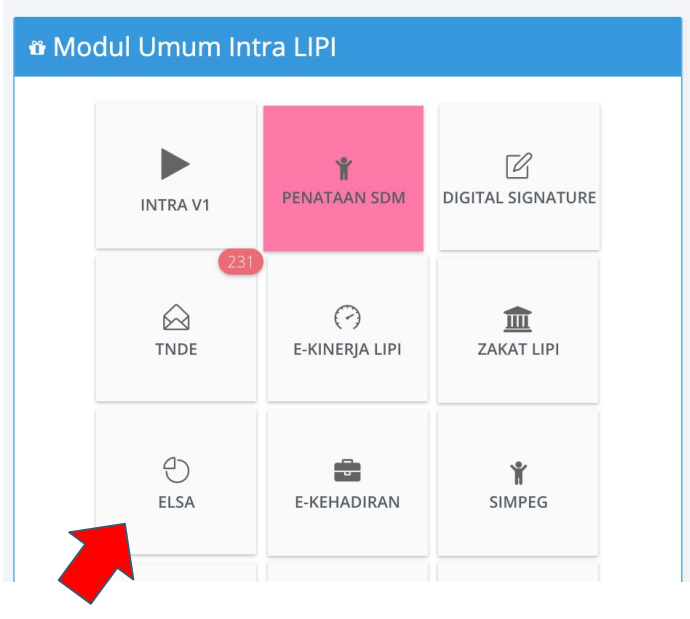

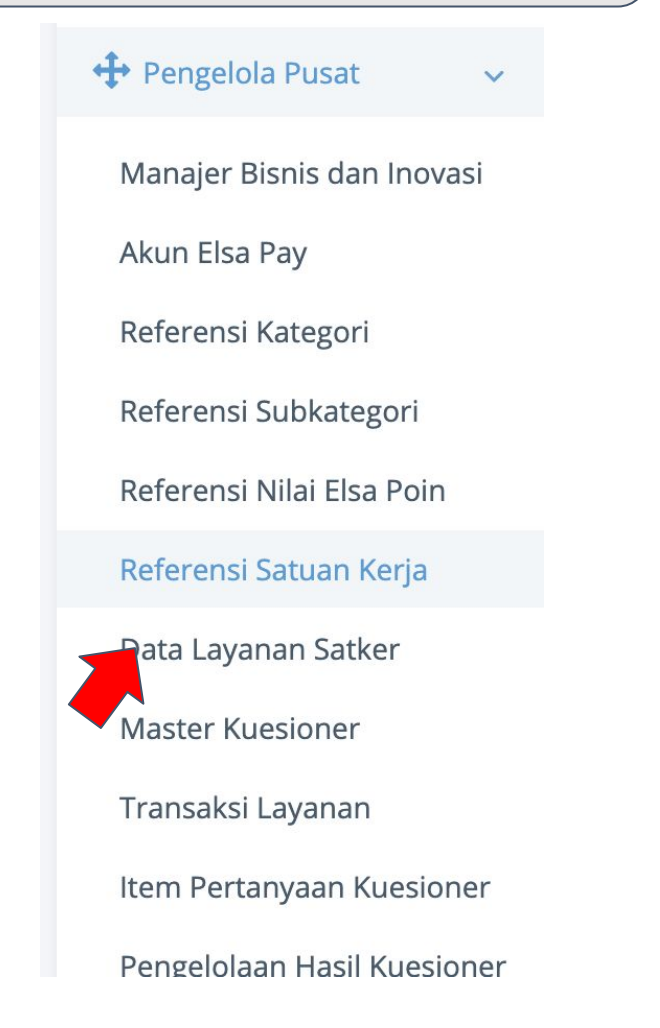

# **Pengelola Satker: Membuat Layanan Bimbingan (2)**

Pengelola Satker dapat membuat **rumah** layanan bimbingan untuk satu topik besar penelitian (bisa disesuaikan dengan nama kelompok penelitian

- 3. Pilih **Tambah Layanan**
- 4. Isi Form Layanan Satker baru

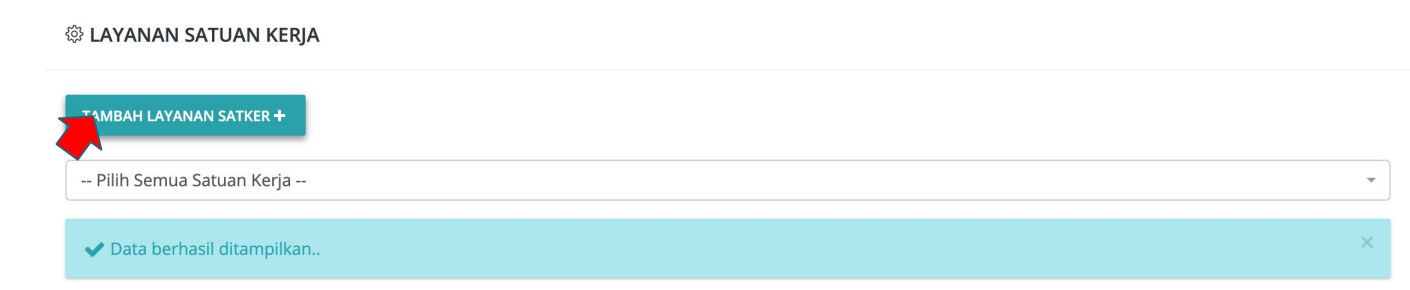

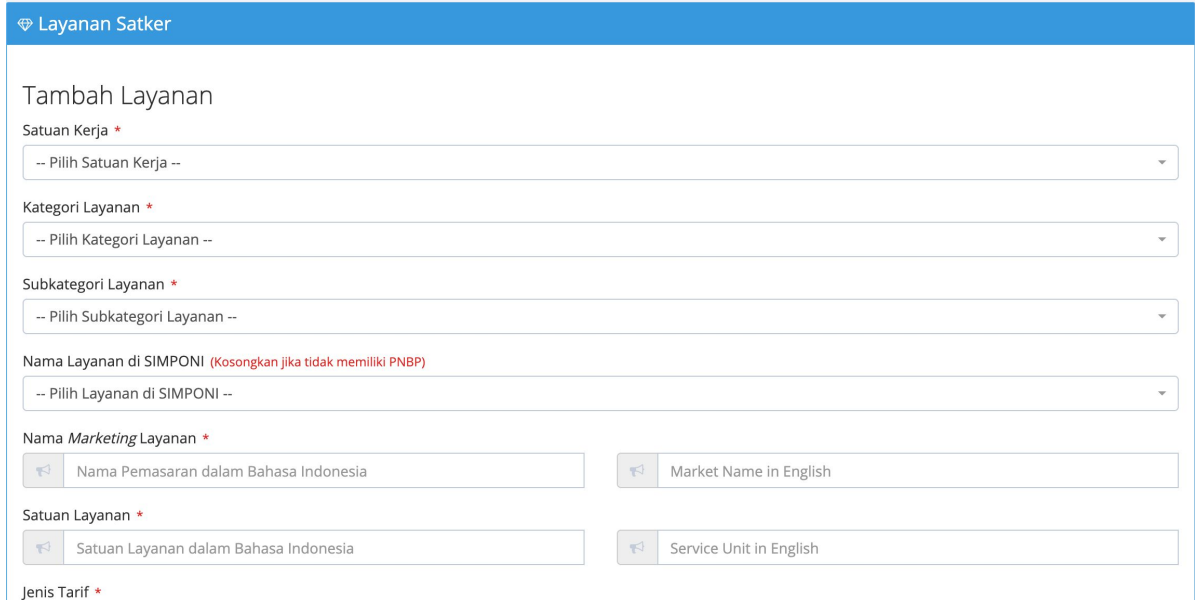

# **Pengelola Satker: Membuat Layanan Bimbingan (3)**

5. Isi Form Layanan Satker baru, **butir isian**:

- a. Kategori Layanan: Kegiatan dan Bimbingan Ilmiah
- b. Subkategori Layanan: Pembimbingan Tugas Akhir Mahasiswa atau Pemagangan
- c. Tidak perlu pilih **Simpoini**
- d. Masukan nama marketing layanan: teks yang muncil di Elsa
- e. Masukan satuan layanan:

Orang/Mahasiswa

- f. Jenis Tarif: **Gratis**
- g. Gara Bayar: **Gratis**

Pengelola Satker dapat membuat **rumah** layanan bimbingan untuk satu topik besar penelitian (bisa disesuaikan dengan nama kelompok penelitian

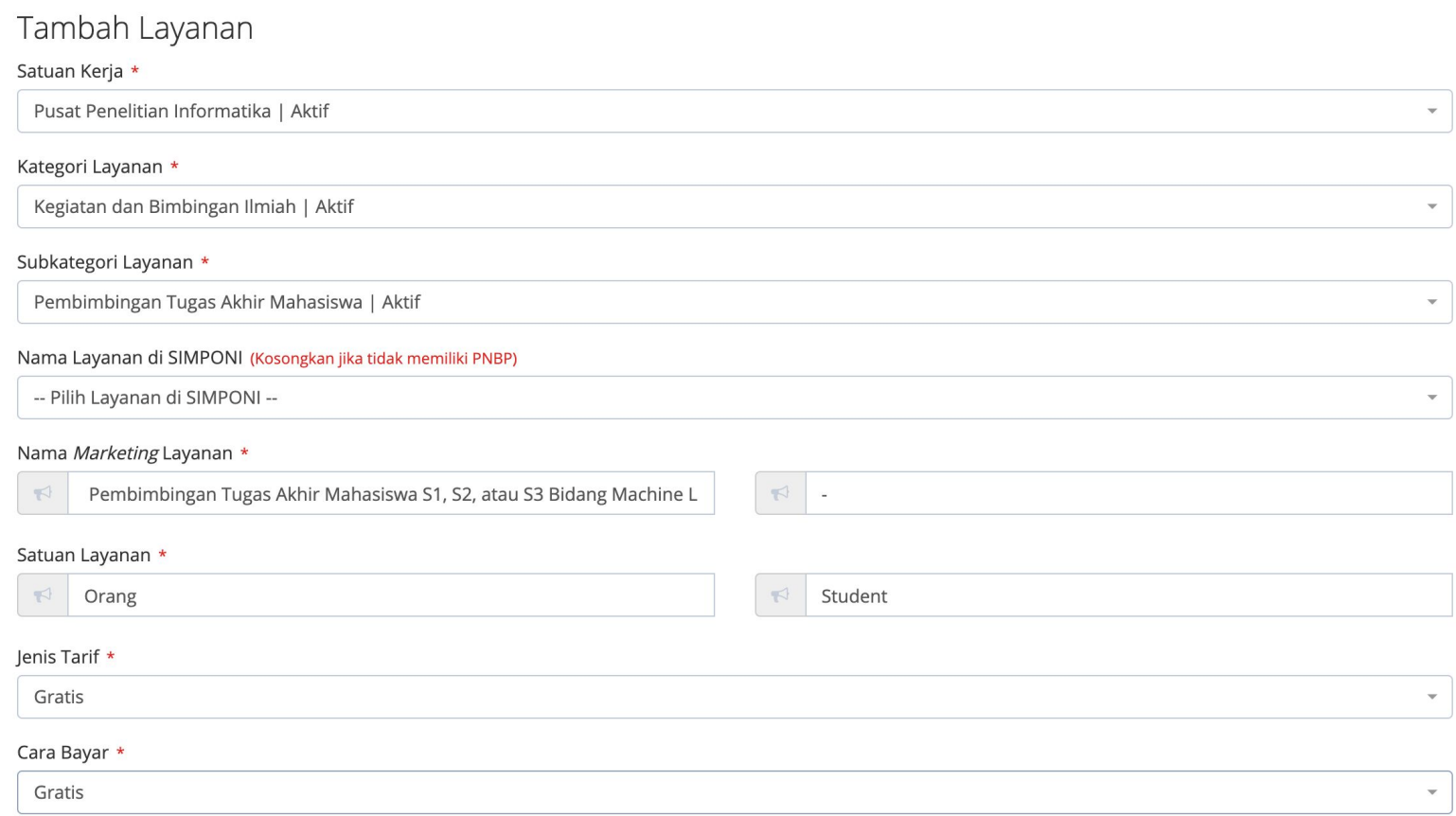

## **Pengelola Satker: Membuat Layanan Bimbingan (4)**

Pengelola Satker dapat membuat **rumah** layanan bimbingan untuk satu topik besar penelitian (bisa disesuaikan dengan nama kelompok penelitia

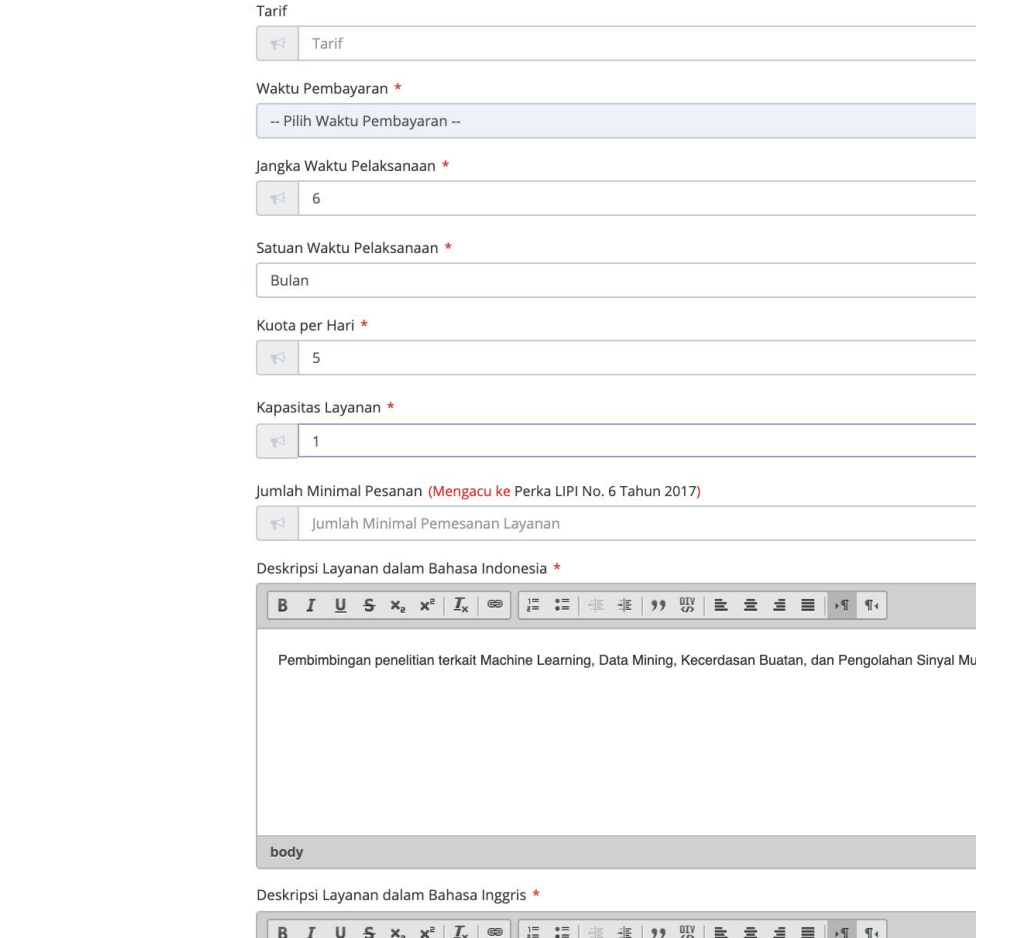

- h. **Kosongkan** trif
- i. Isi jangka waktu pelaksanaan **misal** 6
- j. Pilih satuan waktu pelaksanaan misal **bulan**
- k. Isi kuota perhari, bisa isi 5 (satu hari bisa terima 5 ajuan)
- l. kapasitas layanan, bisa isi misal 1
- m. Kosongkan jumlah minimal pesanan
- n. Isi deskripsi layanan dalam bahasa Indonesia
- o. Isi deskripsi layanan dalam bahasa Inggris

## **Pengelola Satker: Membuat Layanan Bimbingan (5)**

Pengelola Satker dapat membuat **rumah** layanan bimbingan untuk satu topik besar penelitian (bisa disesuaikan dengan nama kelompok penelitia

o. Pilih status aktif

p. Pilih status penggunaan bmn: Tidak menggunakan

q. Tidak perlu pilih SKM

r. Pilih Lokasi

- s. Muat SOP layanan di **Satker**
- t. Tekan **Simpan**

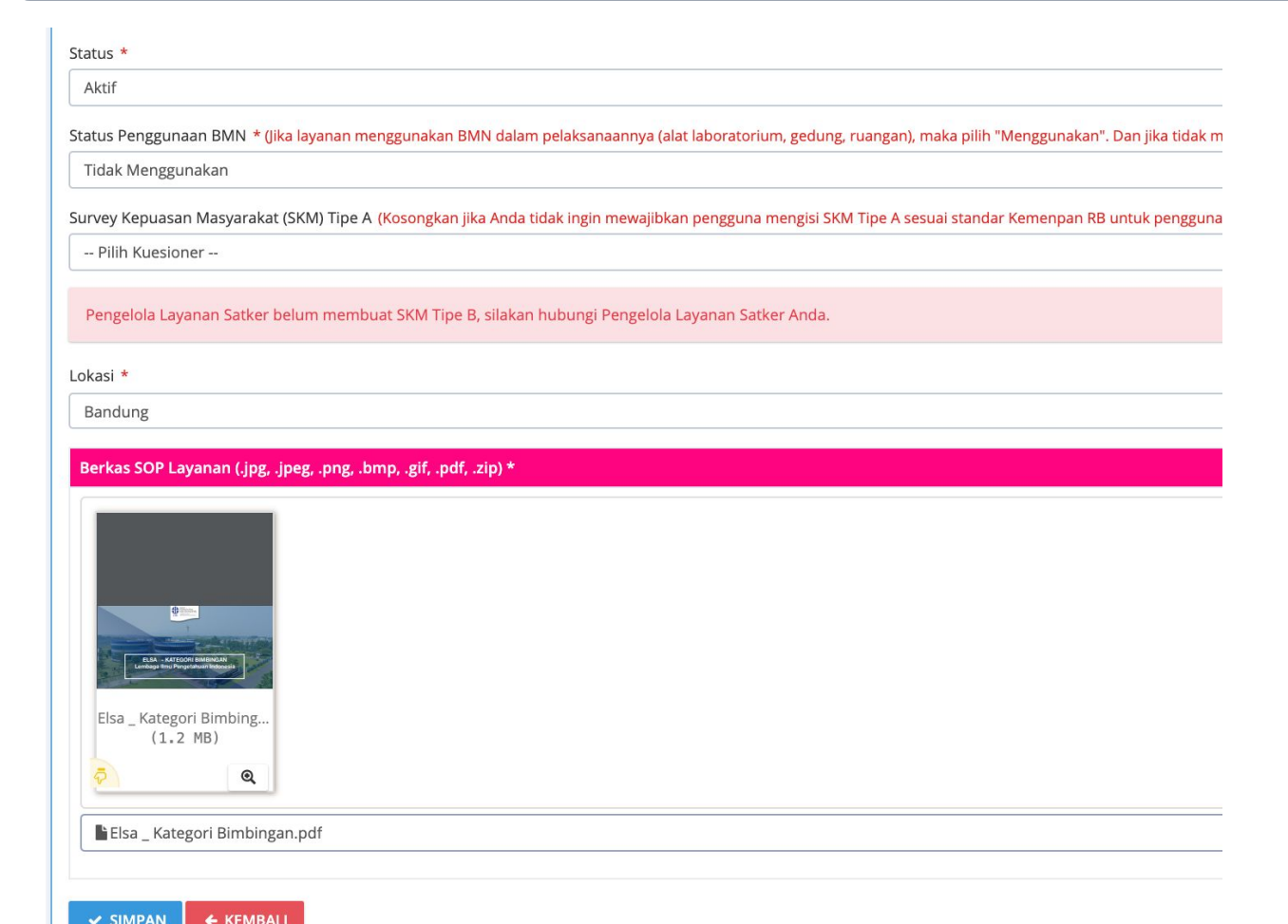

### **Pengelola Satker: Membuat Layanan Bimbingan (6)**

**PEMBIMBINGAN TUGAS AKHIR** MAHASISWA S1, S2, ATAU S3 BIDANG MACHINE LEARNING, DATA MINING, KECERDASAN BUATAN, DAN PENGOLAHAN SINYAL

Beranda / Kegiatan dan Bimbingan II

### **Gratis**

公众公众公

DESKRIPSI LAYANAN | Pembimbingan penelitian terkait Machine Learning, Data Mining, Kecerdasan Buatan, dan Pengolahan Sinyal Multimedia

- **Q** Pusat Penelitian Informatika
- **9** Bandung
	- Kompleks LIPI, Gedung 20 Jl. Cisitu/Sangkuriang No. 21 / 154 D Bandung 40135
- □ 022-2504711
- 恩 informatika@mail.lipi.go.id

Satuan Layanan: Orang

- Waktu Pengerjaan Layanan: 6 Bulan
- **6** Kuota Pelayanan Per Hari: 5
- **6** Kapasitas Layanan: 1 Orang
- **O** Jumlah Minimal Pengajuan: 1

**Hasil** 

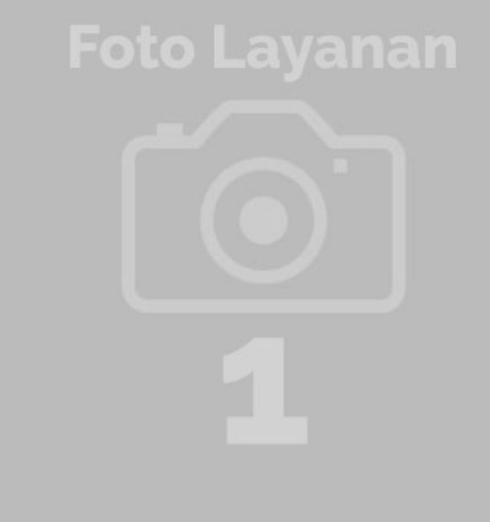

### **Pengelola Satker: Melakukan Penugasan (**pengelola layanan)

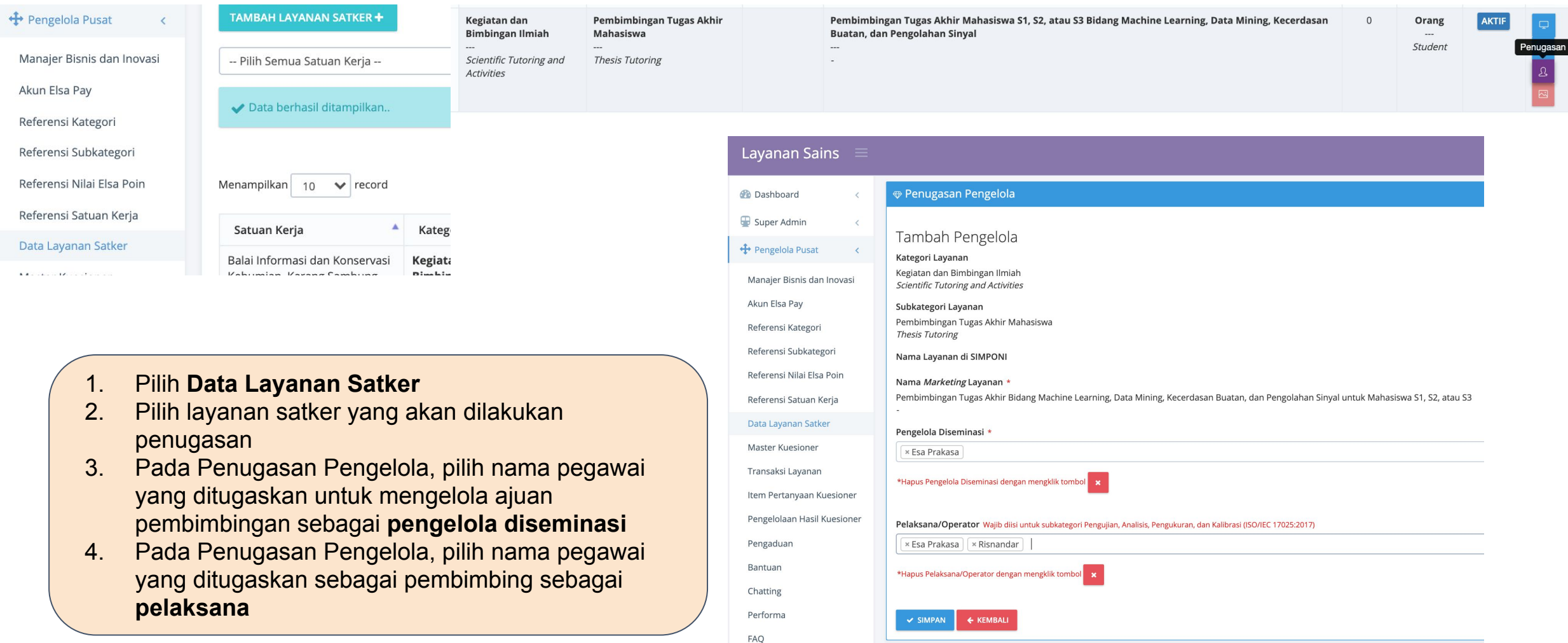

### **Pengelola Satker: Memberikan Gambar Layanan (**pengelola layanan)

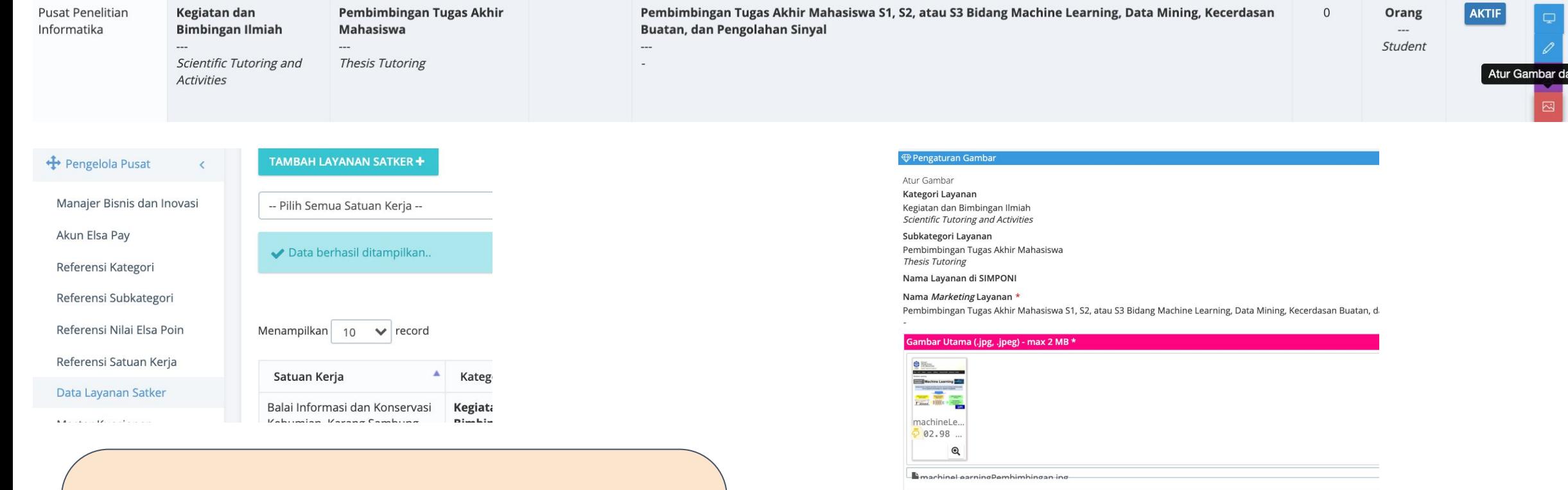

- 1. Pilih **Data Layanan Satker**
- 2. Pilih layanan satker yang akan ditetapkan gambar layanan
- 3. Tetapkan gambar yang akan tampil di Elsa (harus bertipe **jpeg**)

### Filapus gambar dengan mengklik tombol va Atur gambar sebagai gambar utama dengan mengklik tombol l

Sambar Pendukung (.jpg, .jpeg) - max 4 File @ 2 MB \*

machineLe.  $-02.98$ 

 $\angle$  SIMPAN  $\left| \right. \leftarrow$  KEMBAL

### **Pengelola Satker: Memberikan Gambar Layanan**

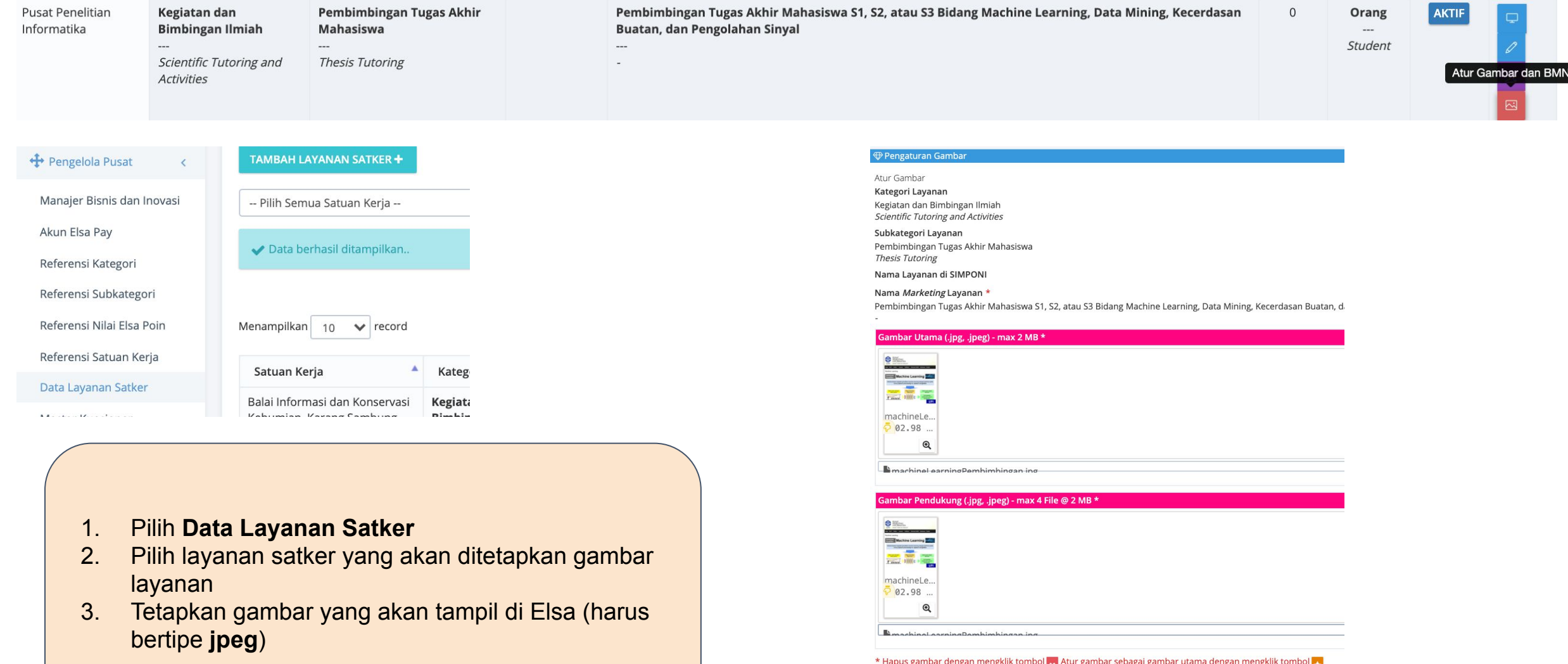

### **Pengelola Satker: Memberikan Gambar Layanan**

elsa.lipi.go.id/subkategori/index/Pembimbingan%20Tugas%20Akhir%20Mahasiswa/12/24?keywords=bimbingan

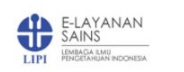

BERANDA SARANA PRASARANA KONSULTASI BIMBING

**Hasil** 

### **LAYANAN TERBARU**

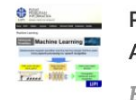

Pembimbingan Tugas Akhir... Bandung

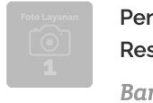

Pengukuran Sheet Resistance... **Bandung** 

Identifikasi jamur arbuskula... Cibinong

Identifikasi jamur makro,... Cibinong

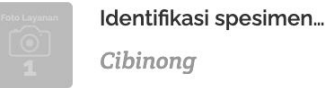

Pembimbingan Tugas Akhir Mahasiswa S1, S2 atau S3 penelitian...

**Gratis** 

- **Q** Pusat Penelitian Informatika
- **8** Bandung

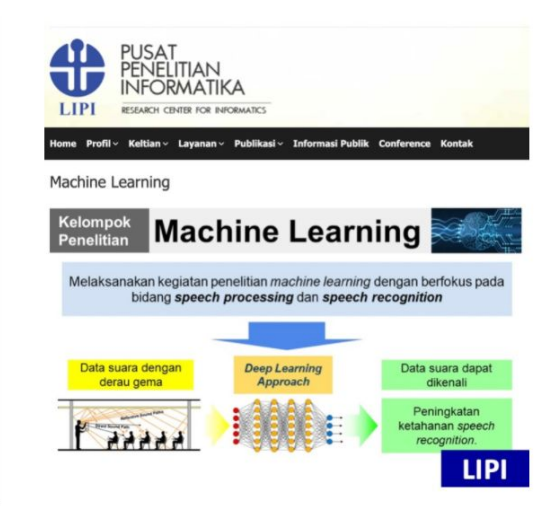

Pembimbingan Tugas Akhir Bidang **Machine Learning, Data...** 

**Gratis** 

- $\Box$ **Pusat Penelitian Informatika**
- **Bandung**  $\circledcirc$

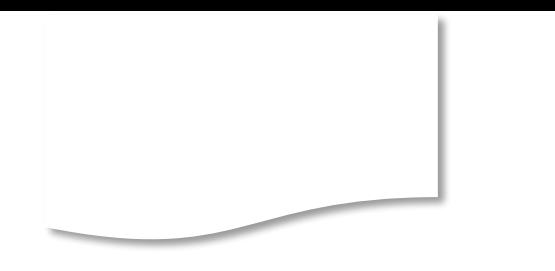

### **Pegawai: Mendaftarkan Judul/Topik Penelitian**

(ari 1 | bitemukan sebanyak 1 record

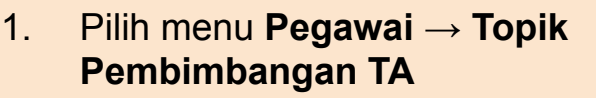

- **2.** Pilih **Tambah Topik Pembimbangan Tugas Akhir**
- 3. Pilih **layanan bimbingan** dan isi topik

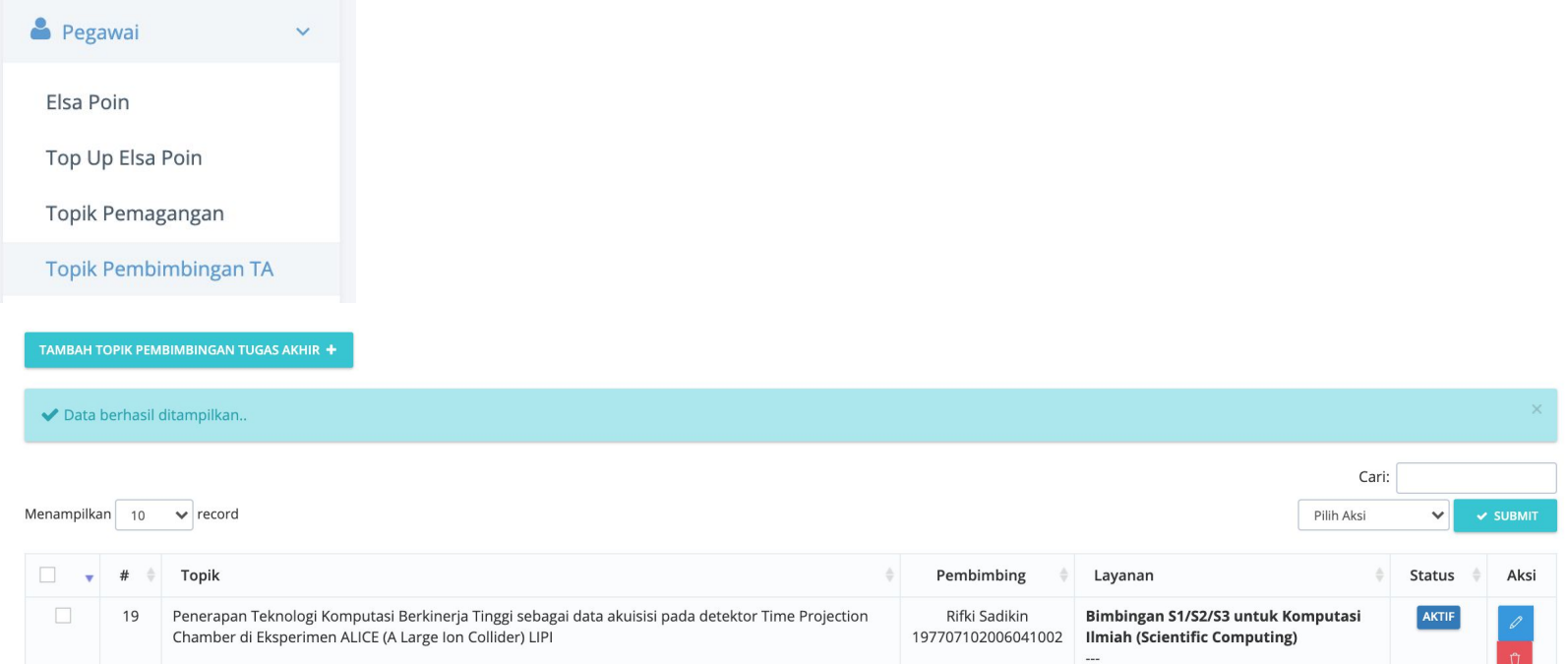

Tambah Topik Pembimbingan Tugas Akhir E-Layanan Sains LIPI

Beranda • Menu Pegawai • Tambah Topik Pembimbingan Tugas Akhir

.<br>NOTE: Di bawah ini merupakan form untuk menambah Topik Pembimbingan Tugas Akhir di E-Layanan Sains LIPI.

### Topik Pembimbingan Tugas Akhir

Tambah Topik Pembimbingan Tugas Akhir

Layanan Pembimbingan Tugas Akhir \*

Pembimbingan Tugas Akhir Bidang Machine Learning, Data Mining, Kecerdasan Buatan, dan Pengolahan Sinyal untuk Mahasiswa S1, S2, atau S3

Topik \*

Speech Recognition berbasis Deep Learning

 $\checkmark$  SIMPAN  $\checkmark$   $\checkmark$  KEMBALI

Scientific Computing research topics for students (undergrad/postgrad)

### **Eksternal (Mahasiswa): Mengajukan Layanan Pembimbingan**

- 1. Dilakukan di **elsa.lipi.go.id**
- 2. Pilih layanan **bimbingan**
- 3. Isi ajuan layanan (lengkapi semua terutama pilih **topik**)
- 4. Pilih **Submit**

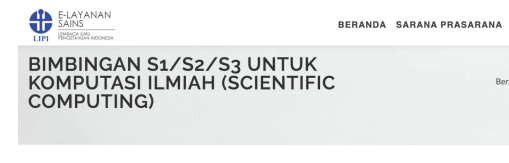

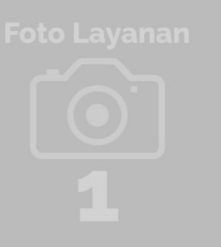

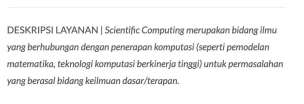

KONSULTASI BIMBI

nda / Kegiatan dan Bimbin

Gratis

 $\hat{V}$   $\hat{V}$   $\hat{V}$   $\hat{V}$   $\hat{V}$   $\hat{V}$ 

**DETAIL LAYANAN:** 

Kolom bertanda \* waiib diisi

NOMOR IDENTITAS\* 320010772005

PENDIDIKAN' Strata 2

**INSTITUSI** 

alamat

Lembaga Ilmu Pengetah

**ALAMAT INSTITUSI** 

D Pusat Penelitian Informatika Cibinong Kompleks LIPI, Gedung 20 Jl. Cisitu/Sangkuriang No. 21 / 154 D Bandung 40135 0 022-2504711

局 informatika@mail.lipi.go.id

Satuan Layanan: Orang Waktu Pengeriaan Layanan: 6 Bulan Kuota Pelayanan Per Hari: 1 6 Kapasitas Layanan: 1 Orang O Jumlah Minimal Pengajuan:

AJUKAN LAYANAN

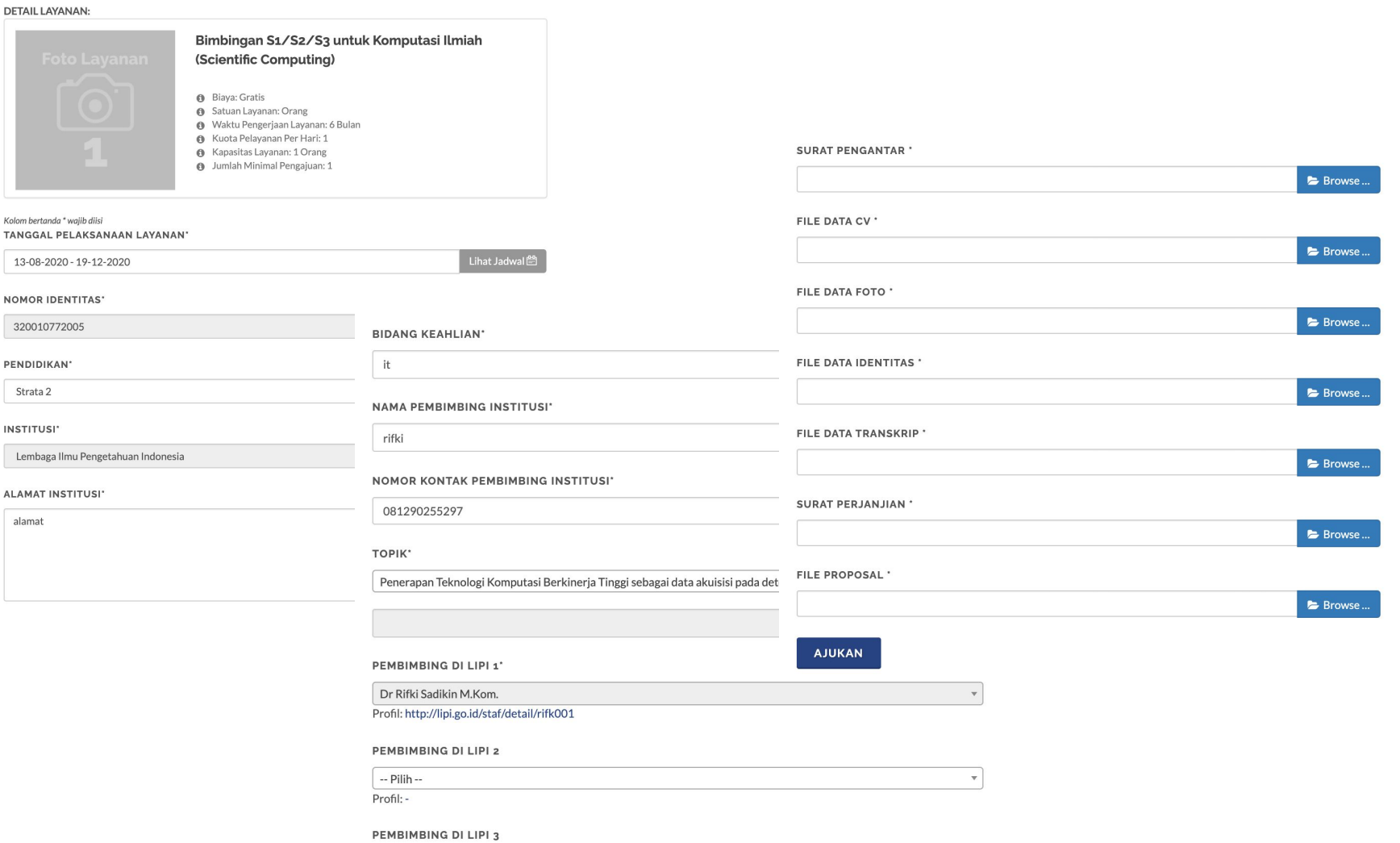

-- Pilih - $\overline{\phantom{a}}$  $Prnfi -$ 

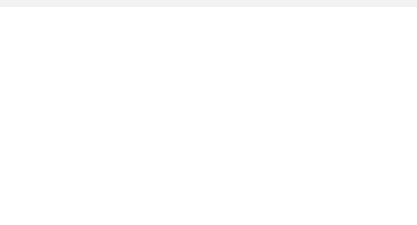

## **Eksternal (Mahasiswa): Mengajukan Layanan Pembimbingan**

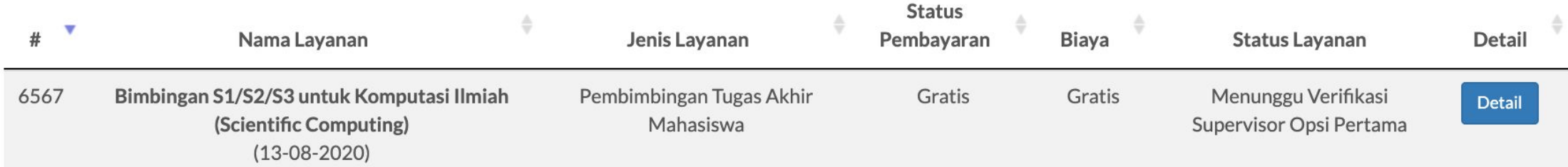

# **Pelaksana (Pembimbing): Memverifikasi Ajuan**

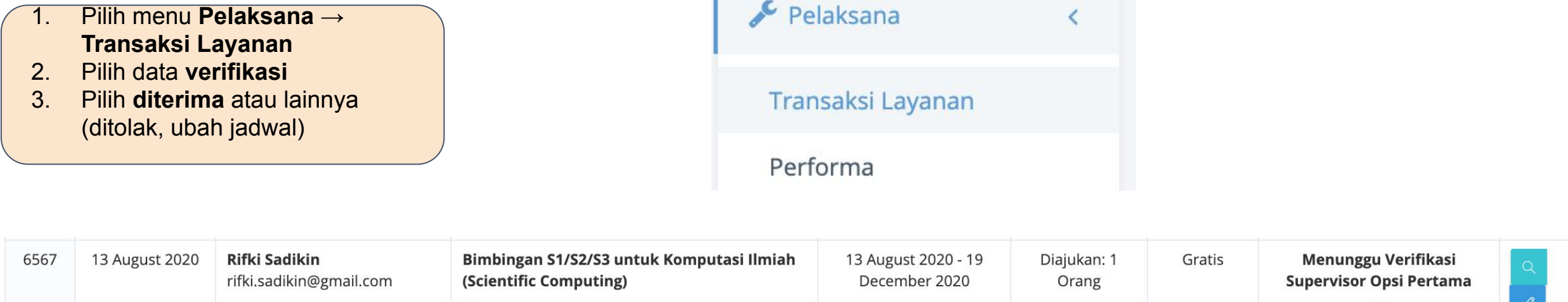

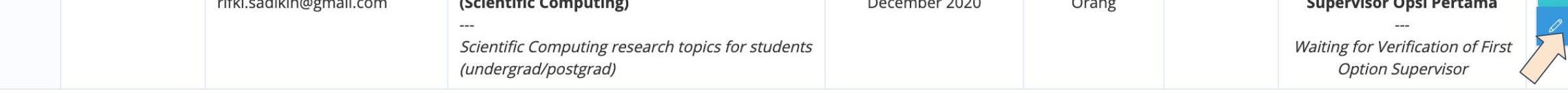

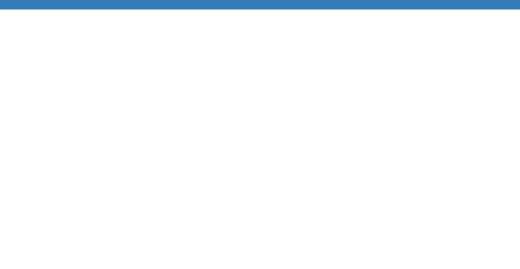

### **Pelaksana : Memulai Pelaksanaan**

- 1. Pilih menu **Pelaksana** → **Transaksi Layanan**
- 2. Pilih data **verifikasi**
- 3. Pilih **mulai pelaksanaan**

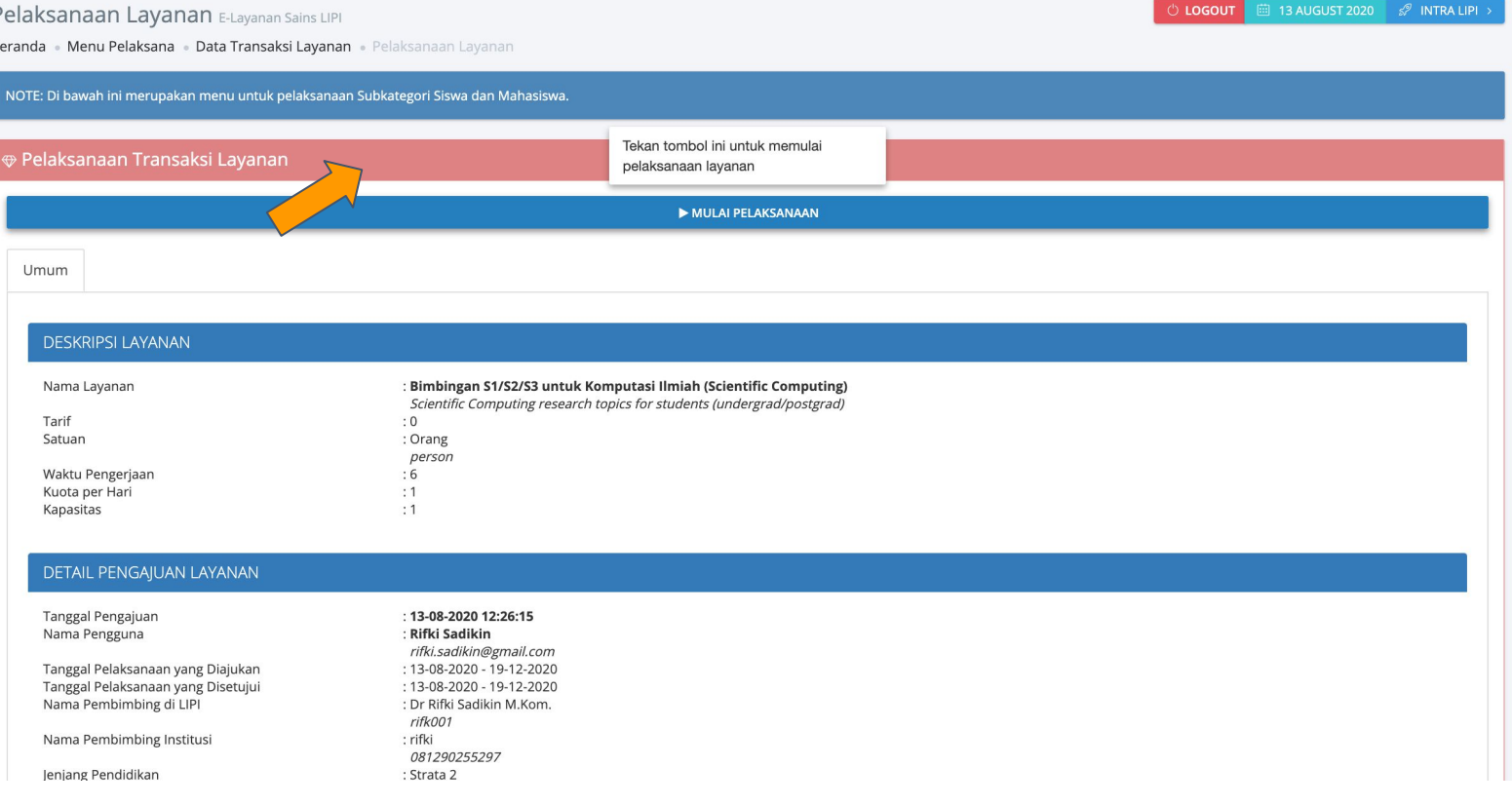

### **Eksternal (Mahasiswa) : Log Book, Izin Lembur dan Laporan Akhir**

- 1. di elsa.lipi,go.id
- 2. Pilih **transaksi**
- 3. Ada tab untuk logbook, izin lembur dan Laporan

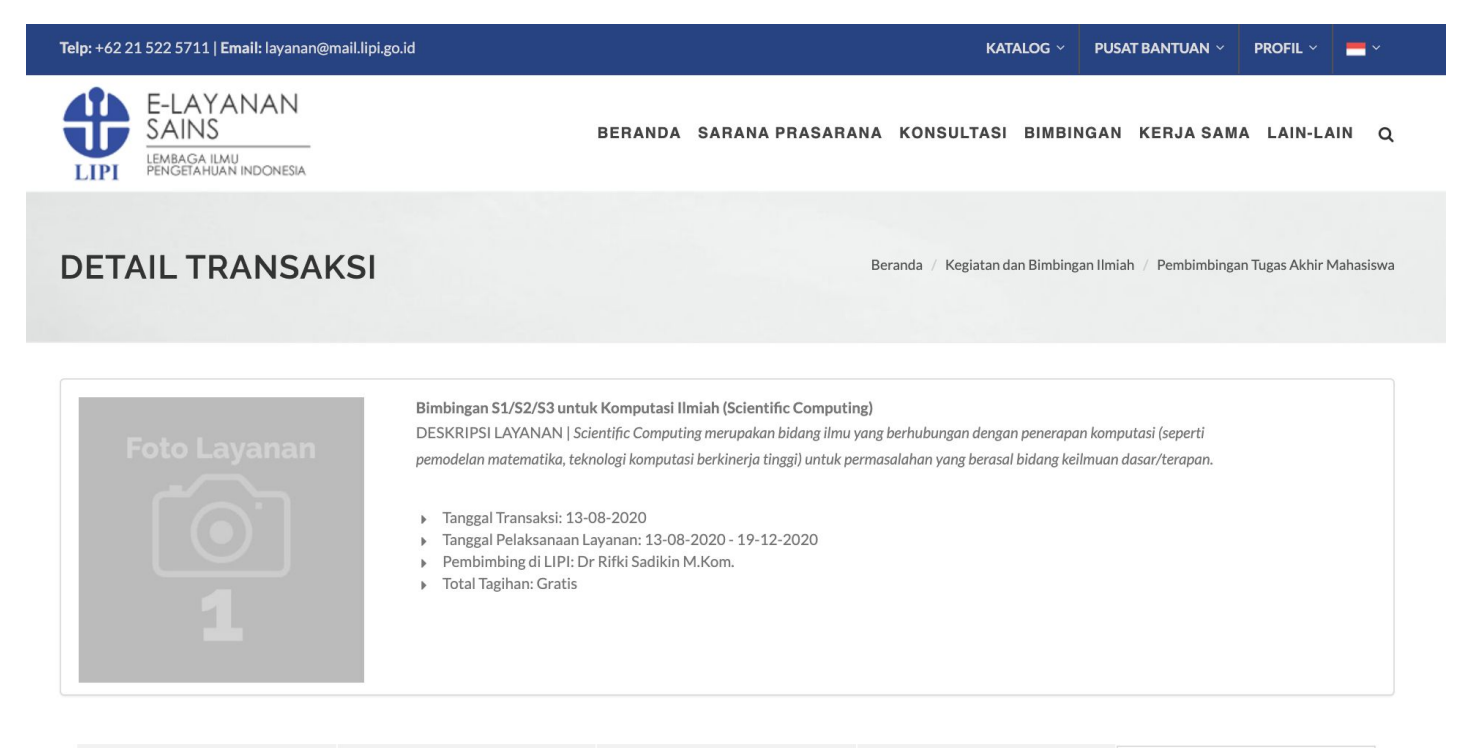

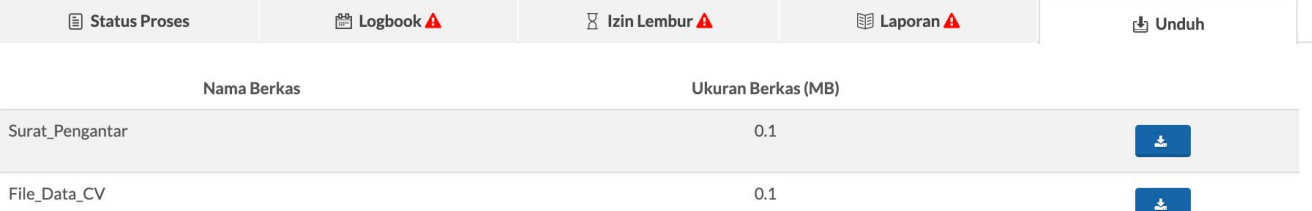

### **Eksternal (Mahasiswa) : Log Book, Izin Lembur dan Laporan Akhir**

1. di elsa.lipi,go.id 2. Pilih **transaksi** 3. Ada tab untuk logbook, izin lembur dan Laporan $\overline{X}$  Izin Lembur  $\overline{A}$ 围 Laporan A **山 Unduh E Status Proses ■ Logbook ▲** + TAMBAH LOG BARU  $\left| \right|$  $\rightarrow$ Agustus 2020 Sen Sel Rab Kam Jum Sab Min 27 28 29  $30<sup>°</sup>$ 31  $\overline{2}$  $\overline{1}$  $\mathbf{3}$  $\sqrt{5}$  $\overline{7}$ 8 9  $\Delta$ 6 10  $11$  $12$ 13 14 15 16 17  $21$ 23 18 19 20 22  $24$ 25 27 28 29 26 30  $31$ 

### **Eksternal (Mahasiswa) : Log Book, Izin Lembur dan Laporan Akhir**

- 1. di elsa.lipi,go.id
- 2. Pilih **transaksi**
- 3. Ada tab untuk logbook, izin lembur dan Laporan

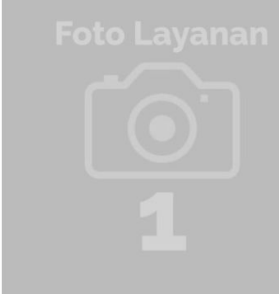

### Bimbingan S1/S2/S3 untuk Komputasi Ilmiah (Scientific Computing)

DESKRIPSI LAYANAN | Scientific Computing merupakan bidang ilmu yang berhubungan dengan penerapan komputasi (seperti pemodelan matematika, teknologi komputasi berkinerja tinggi) untuk permasalahan yang berasal bidang keilmuan dasar/terapan.

- Tanggal Transaksi: 13-08-2020
- Tanggal Pelaksanaan Layanan: 13-08-2020 19-12-2020
- Pembimbing di LIPI: Dr Rifki Sadikin M.Kom.
- Total Tagihan: Gratis

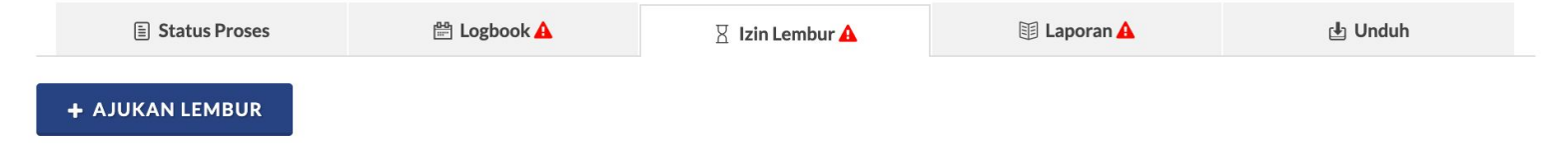

### **DETAIL TRANSAKSI** Bimbingan S1/S2/S3 untuk Komputasi Ilmiah (Scientific Computing) DESKRIPSI LAYANAN | Scientific Computing merupakan bidang ilmu yang berhubungan dengan penerapan komputasi (seperti pemodelan matematika, teknologi komputasi berkinerja tinggi) untuk permasalahan yang berasal bidang keilmuan dasar/terapar Finggal Transaksi: 13-08-2020 Fanggal Pelaksanaan Layanan: 13-08-2020 - 19-12-2020 Pembimbing di LIPI: Dr Rifki Sadikin M.Kom. > Total Tagihan: Gratis E Status Proses <sup>88</sup> Logbook A  $\overline{R}$  Izin Lembur  $\overline{\mathbf{A}}$ 小 Unduh **图 Laporan A** Kolom bertanda \* wajib diisi LAPORAN' Browse...

Beranda / Kegiatan dan Bimbingan Ilmiah / Pembimbingan Tugas Akhir Mahasiswa

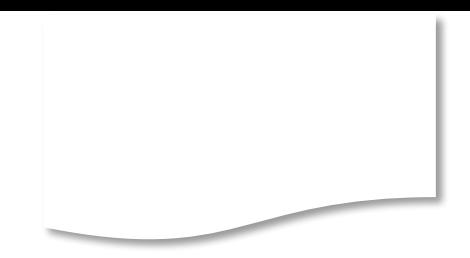

### **Terima Kasih**